# 臺南護專數位教學平臺 教師使用說明 108.09.09

臺南護專教師發展中心 洪國勝、呂振任共同製作

### 教師使用方式目錄索引**(**請點連結**)**

**Q1:**[如何進行系統登入?](#page-2-0)

**Q6:**[文字框說明](#page-32-0)

**Q2:**[上傳檔案前準備:啟動編輯](#page-12-0)

模式。

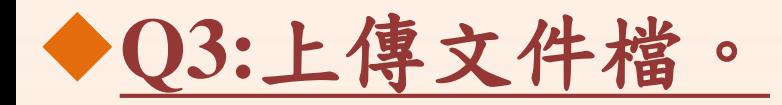

**Q4:**[上傳圖片檔。](#page-19-0)

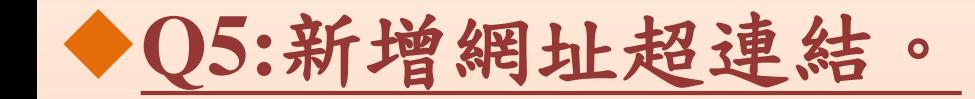

<span id="page-2-0"></span>**Q1:**如何進行系統登入?

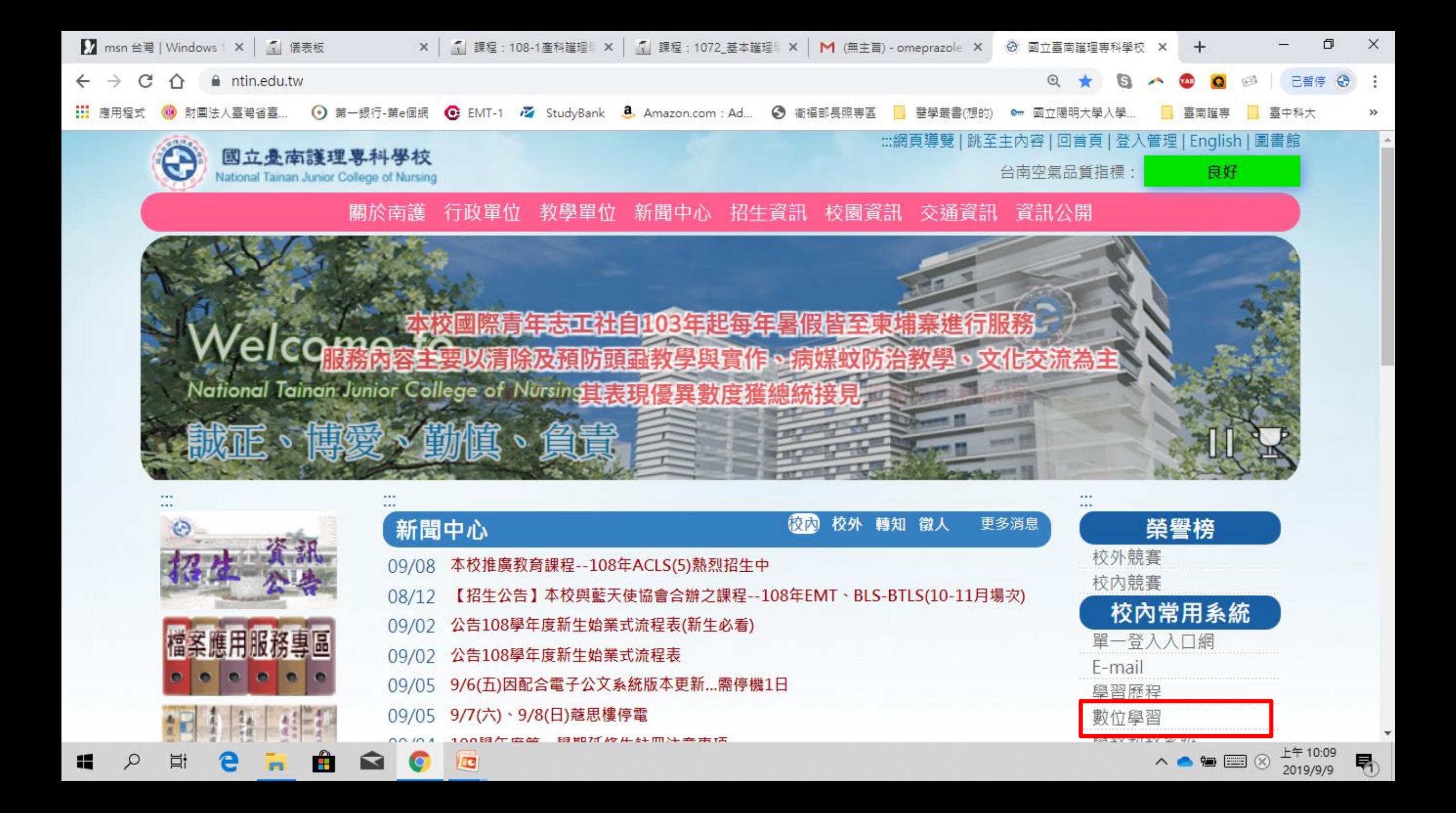

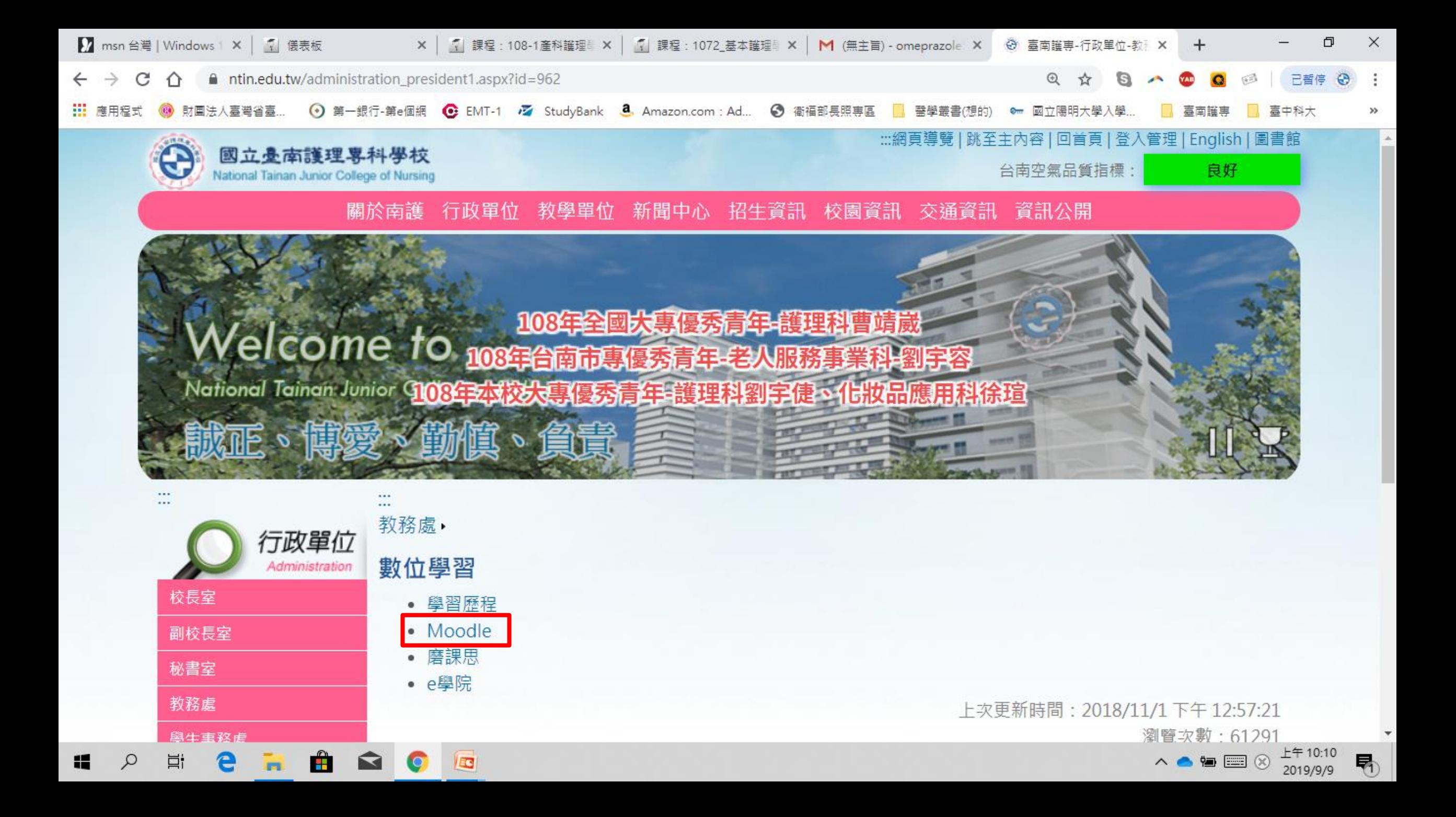

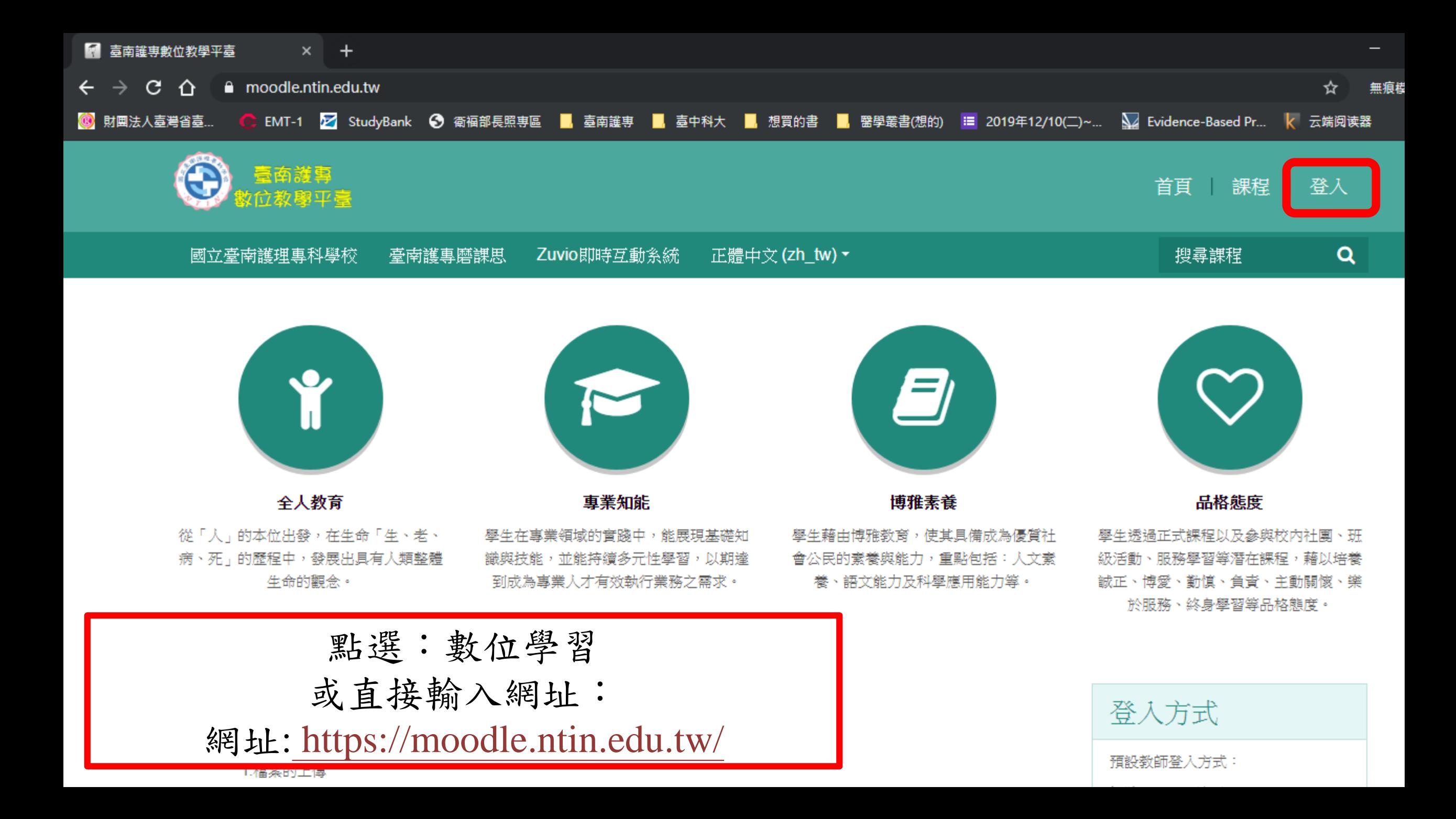

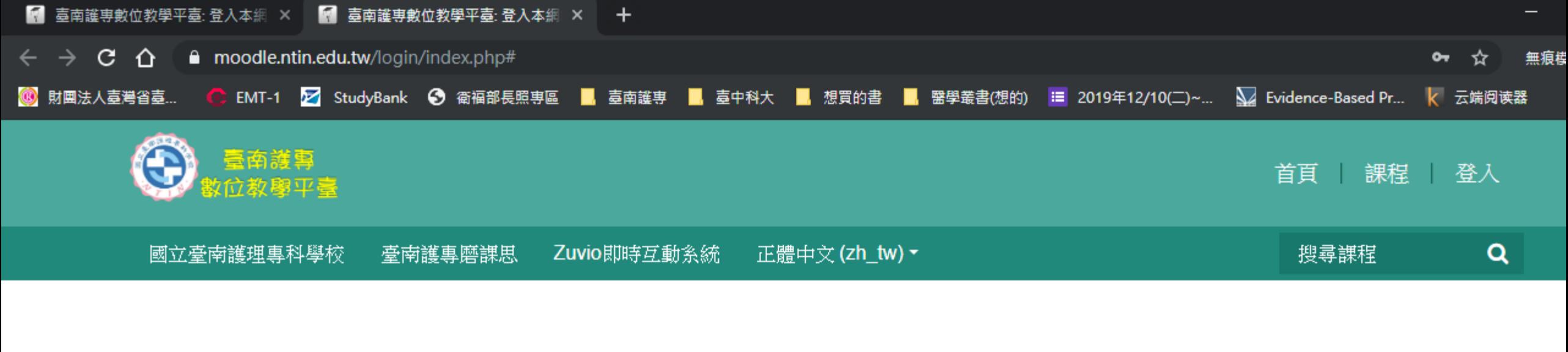

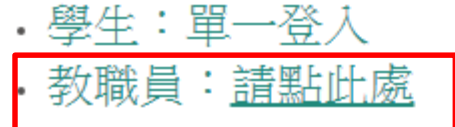

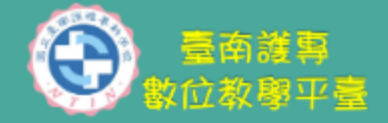

本校隸屬於技職教育,改制為專科後 逐步成就大專層次之技能與知識的產 業人才之養成,以健康服務教育為定 位;從「人」的本位出發,在生命 「生、老、病、死」的歷程中,發展 出具有人類整體生命的觀念。

快速連結

學校首頁

**English central** 

臺南護專雲端媒體影音 平台

臺南護專教師發展中心

預設教師登入方式: 帳號:信箱@前面 密碼:Ntin#信箱@前面 預設學生登入方式: 請使用學校gmail信箱登入

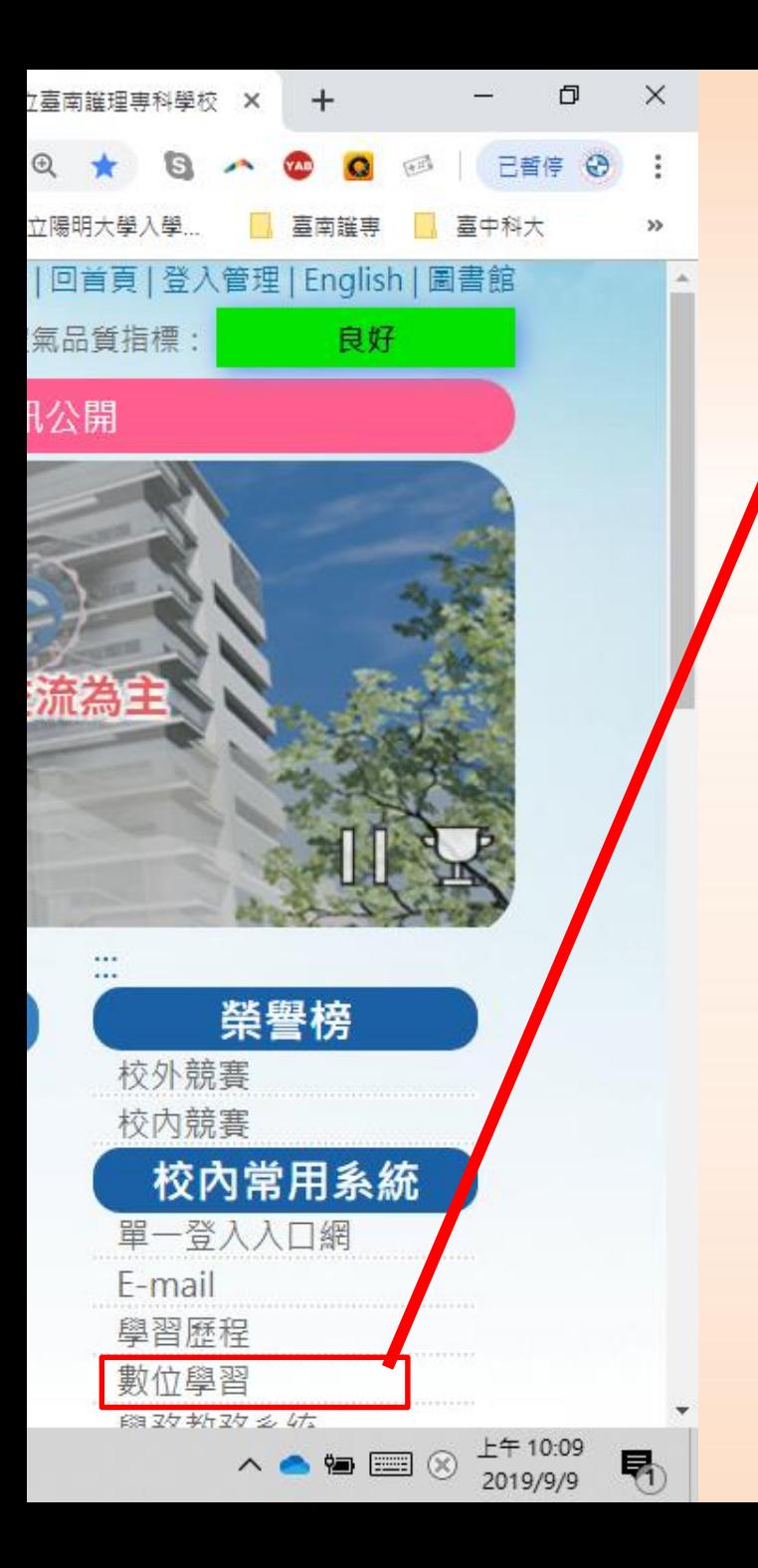

### 點選:數位學習 或直接輸入網址: 網址: https://moodle.ntin.edu.tw/

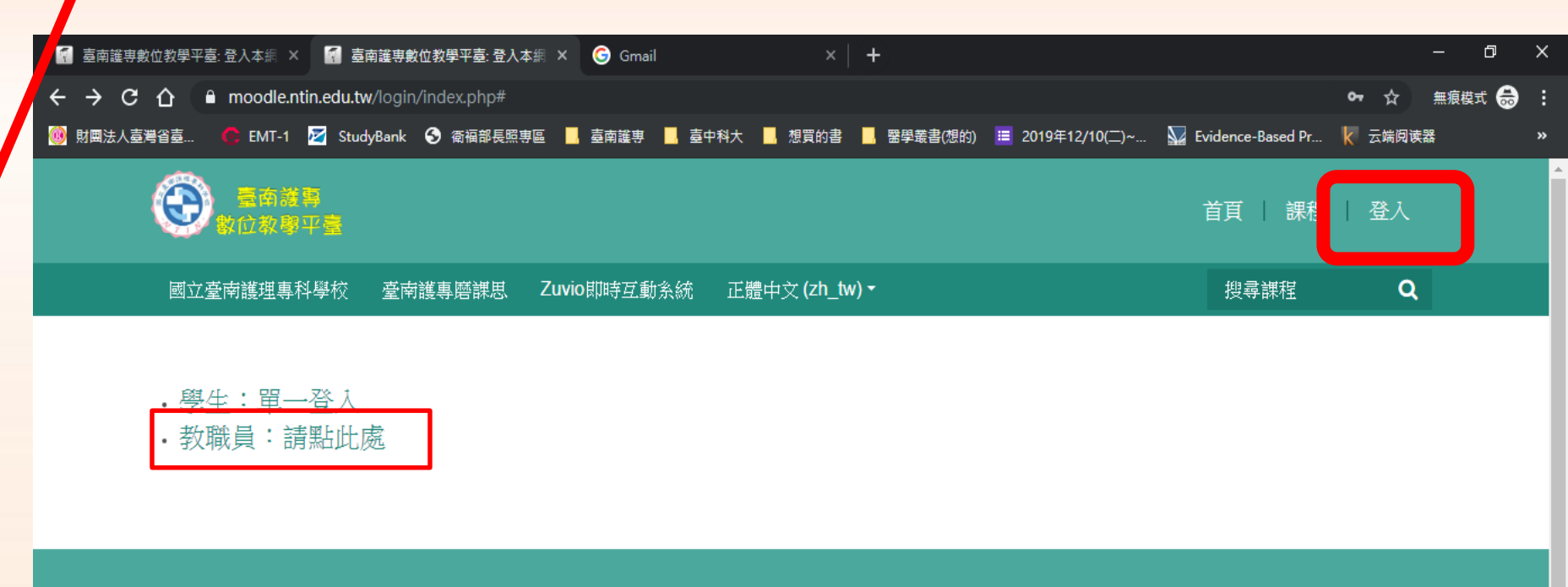

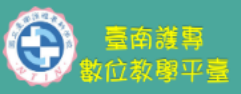

H

本校隸屬於技職教育,改制為專科後 逐步成就大專層次之技能與知識的產 業人才之養成,以健康服務教育為定 位;從「人」的本位出發,在生命 「生、老、病、死」的歷程中,發展 出具有人類整體生命的觀念。

#### 快速連結 學校首頁

**English central** 臺南護專雲端媒體影音

平台 臺南護專教師發展中心

#### 聯絡我們

如在使用上有任何疑問請來電詢問或是 Email給管理員 C Phone: (06)2200161 E-mail: ntinfdc@ntin.edu.tw

Ĥ  $\blacksquare$ O  $\bullet$  $\varphi$  $\overline{1}$ Ħ

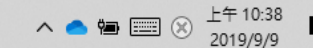

### 教師登入方式範例:

本校*e-mail*:*ntinfdc2019@ntin.edu.tw*

- **☆預設帳號: ntinfdc2019**
- 預設密碼:*Ntin#ntinfdc2019*

外校*e-mail*:*[wu050801@gmail.com](mailto:wu050801@gmail.com)*

預設帳號:*wu050801*

預設密碼:*Ntin#wu050801*

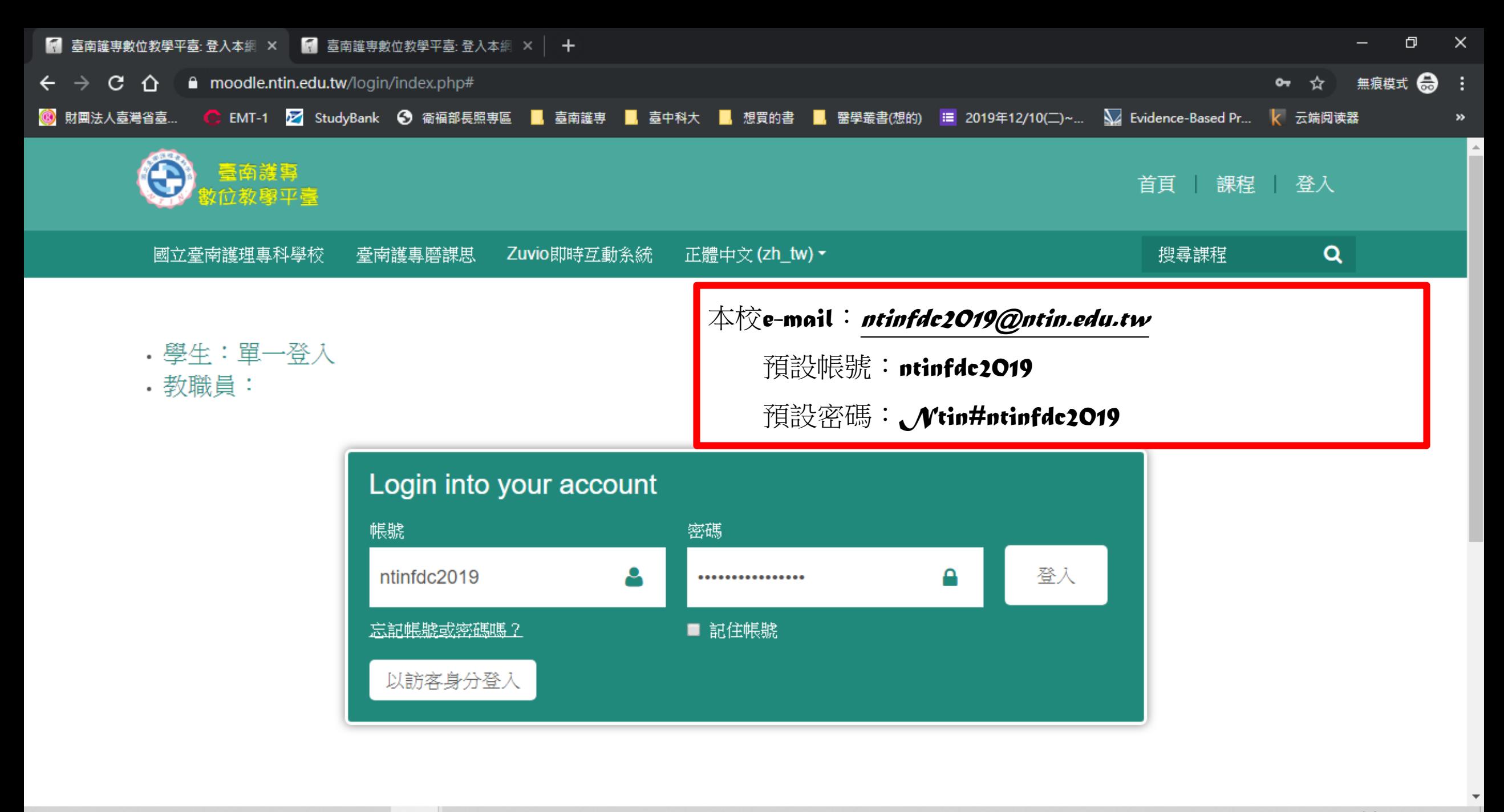

 $\wedge \bullet \bullet \equiv \circledcirc$ 

物

2019/9/9

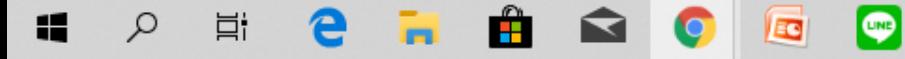

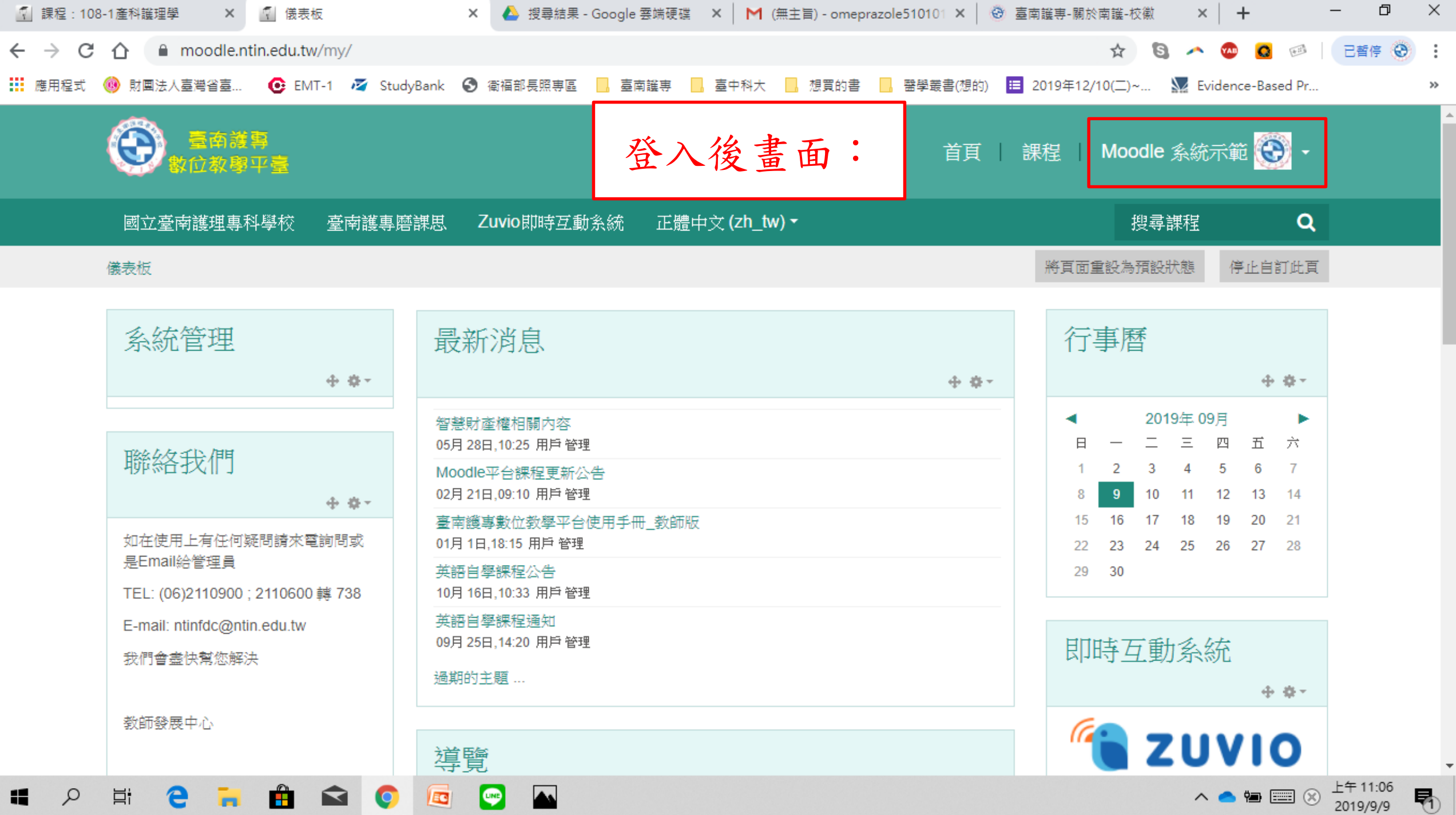

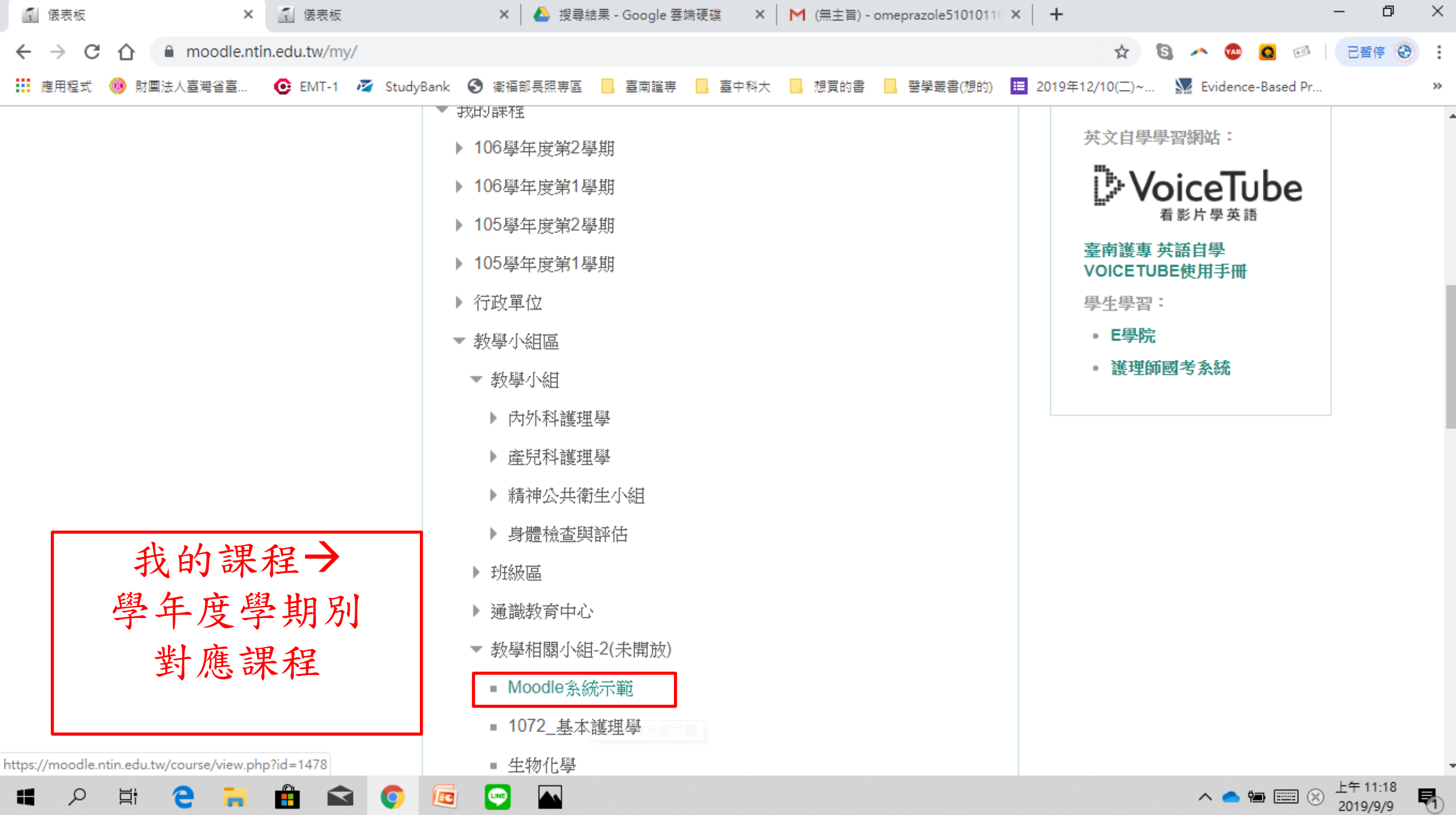

∽

## **Q2:**上傳檔案前準備:

<span id="page-12-0"></span>啟動編輯模式。

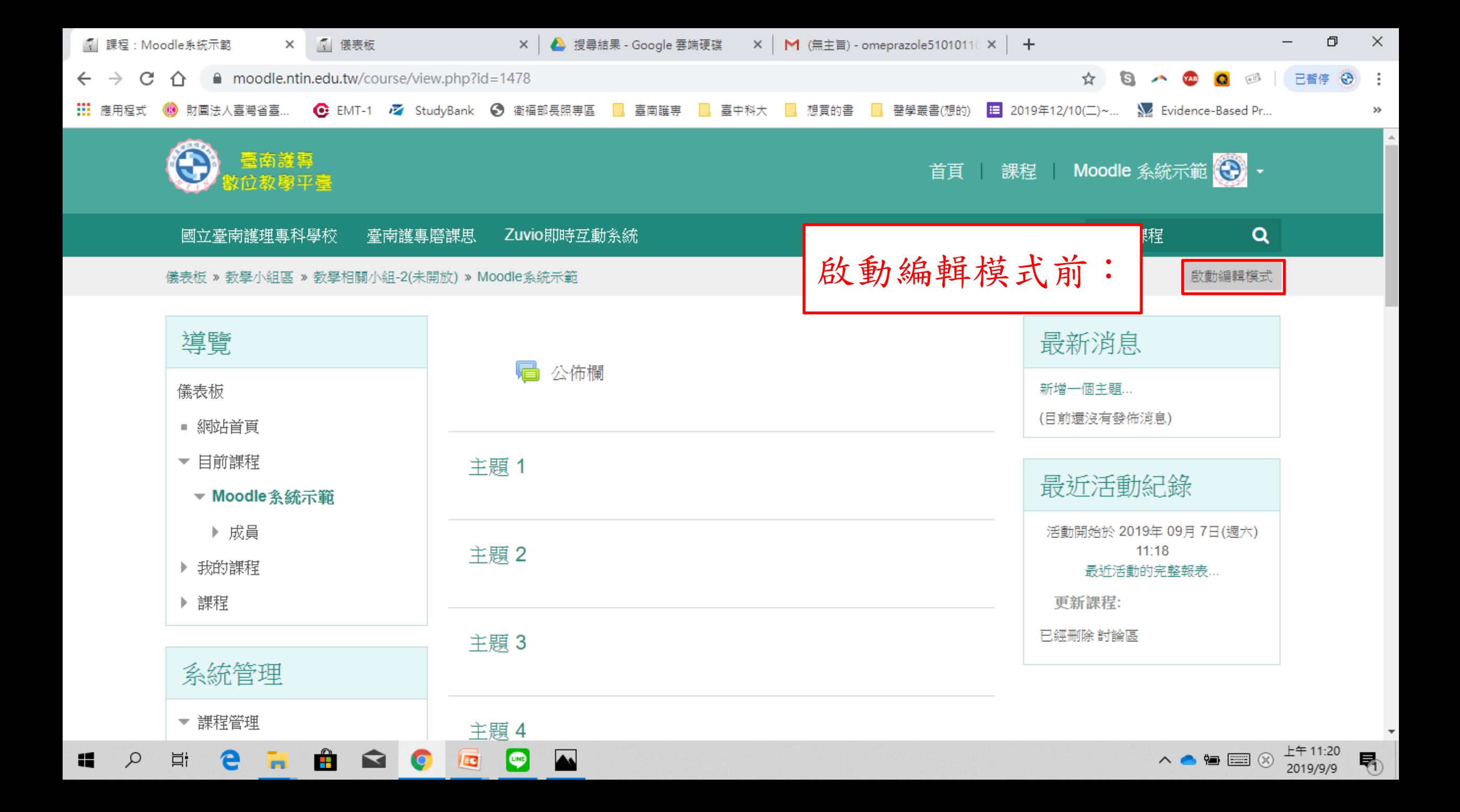

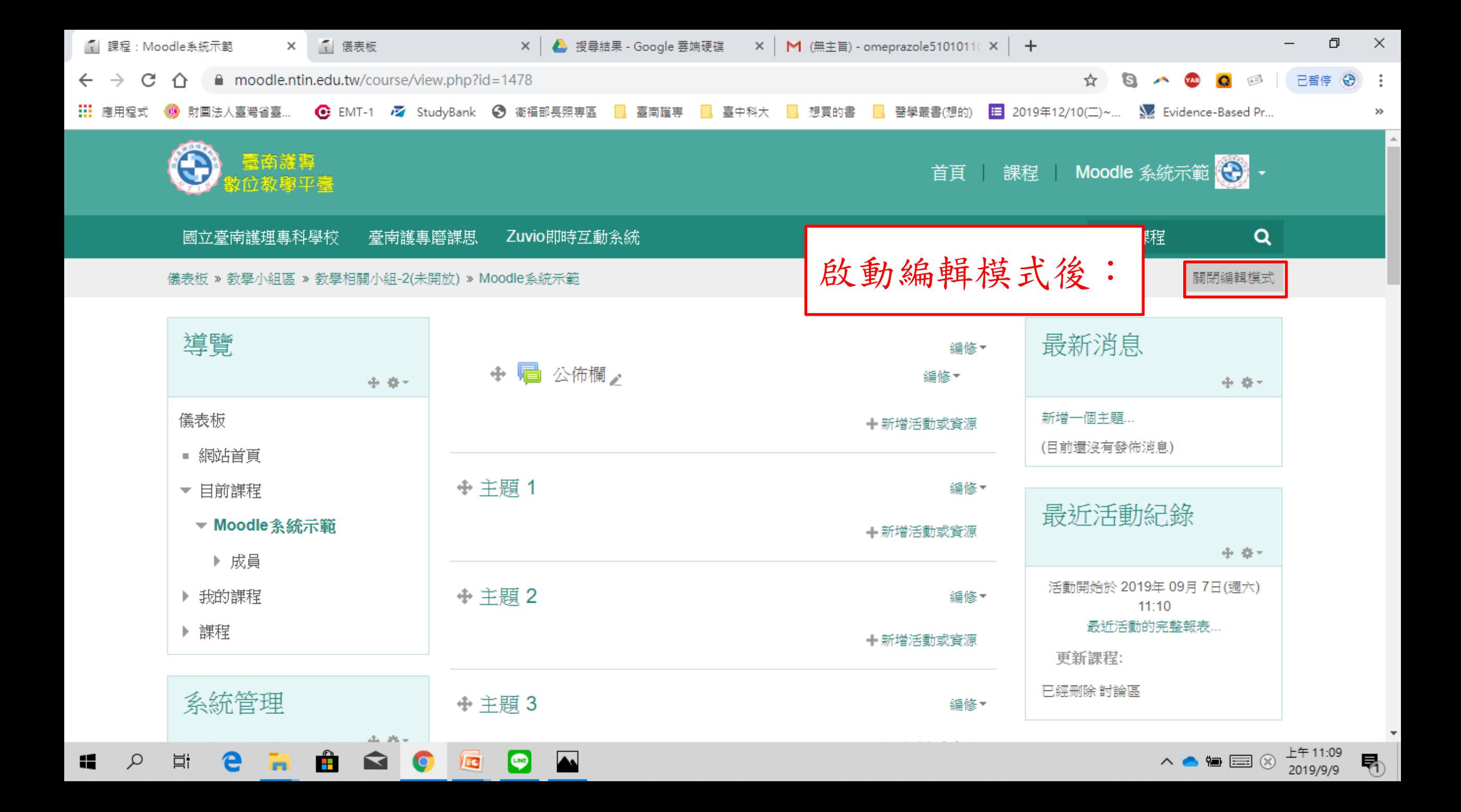

# **Q3:**上傳文件

### 提醒:

### <span id="page-15-0"></span>做任何變更時請先啟用編輯模式

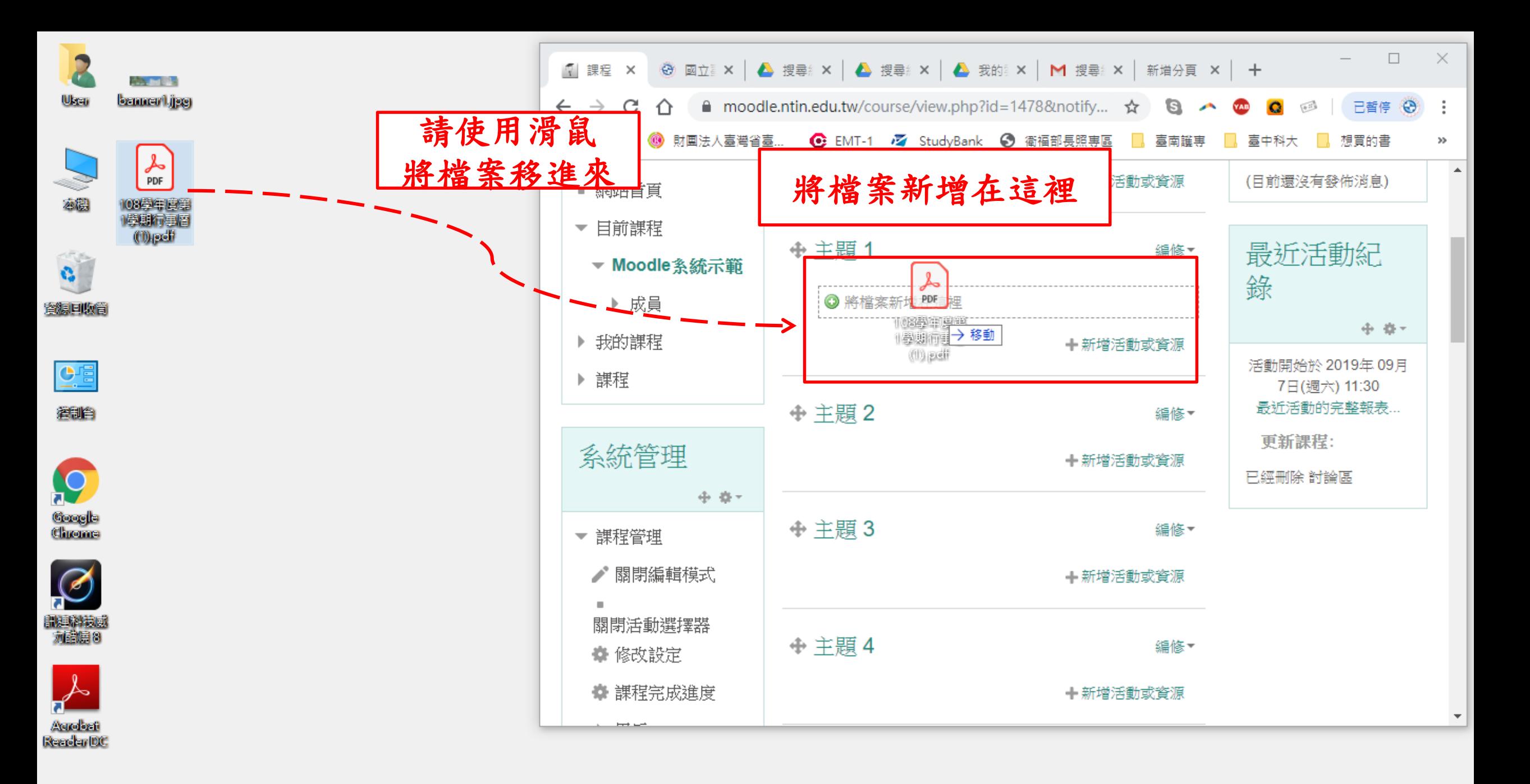

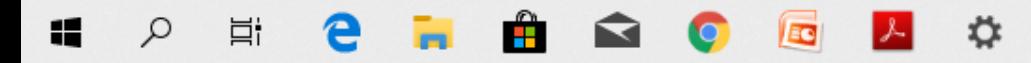

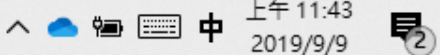

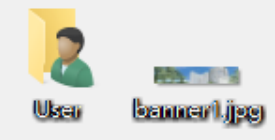

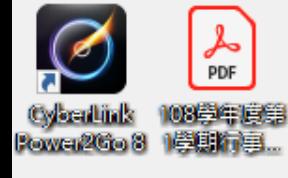

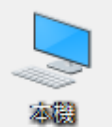

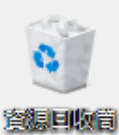

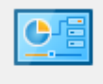

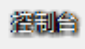

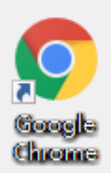

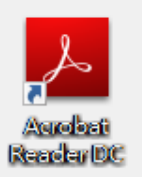

12

Ħ

 $\bullet$ 

**EG** 

O

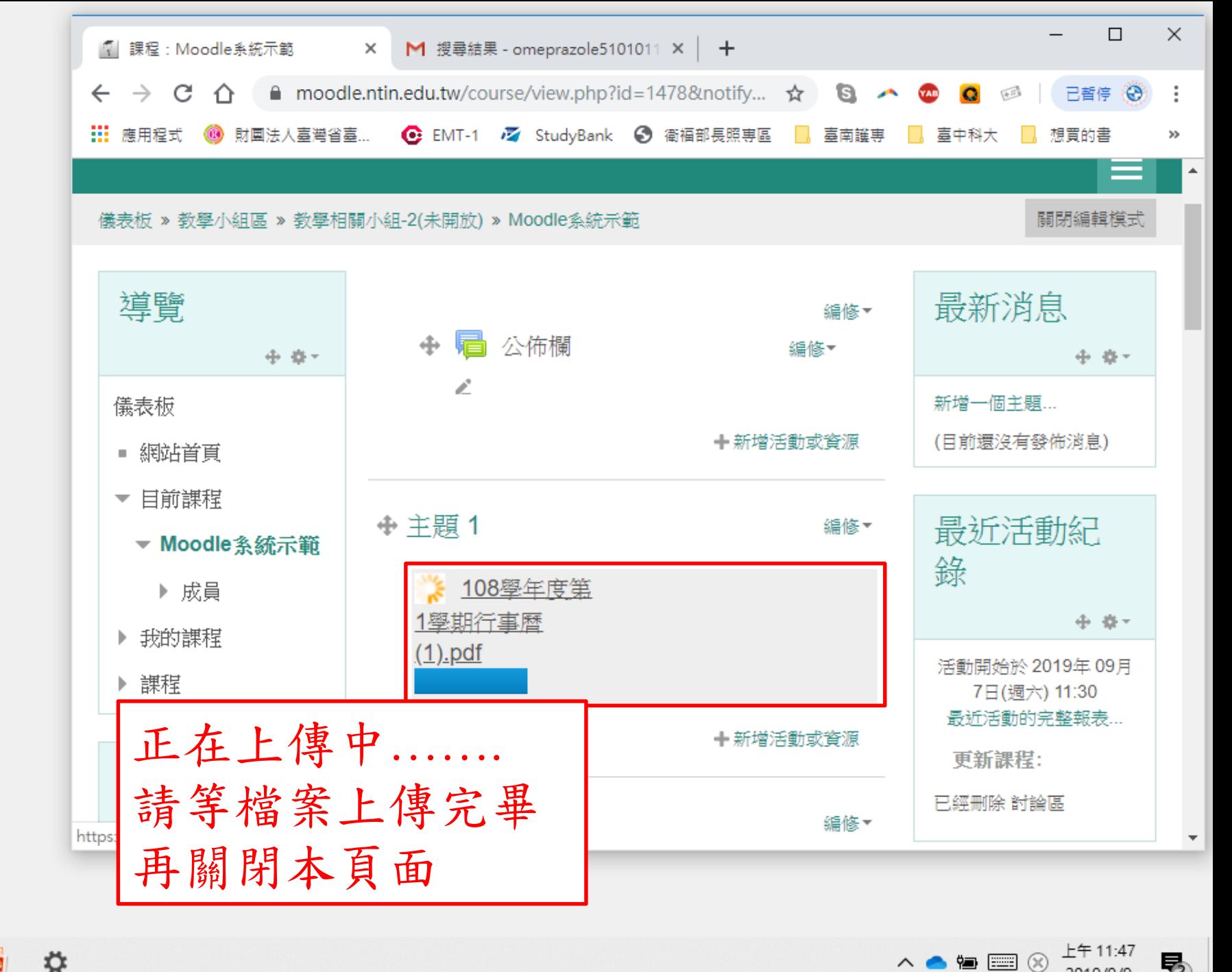

人名伯里冈 2019/9/9

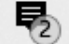

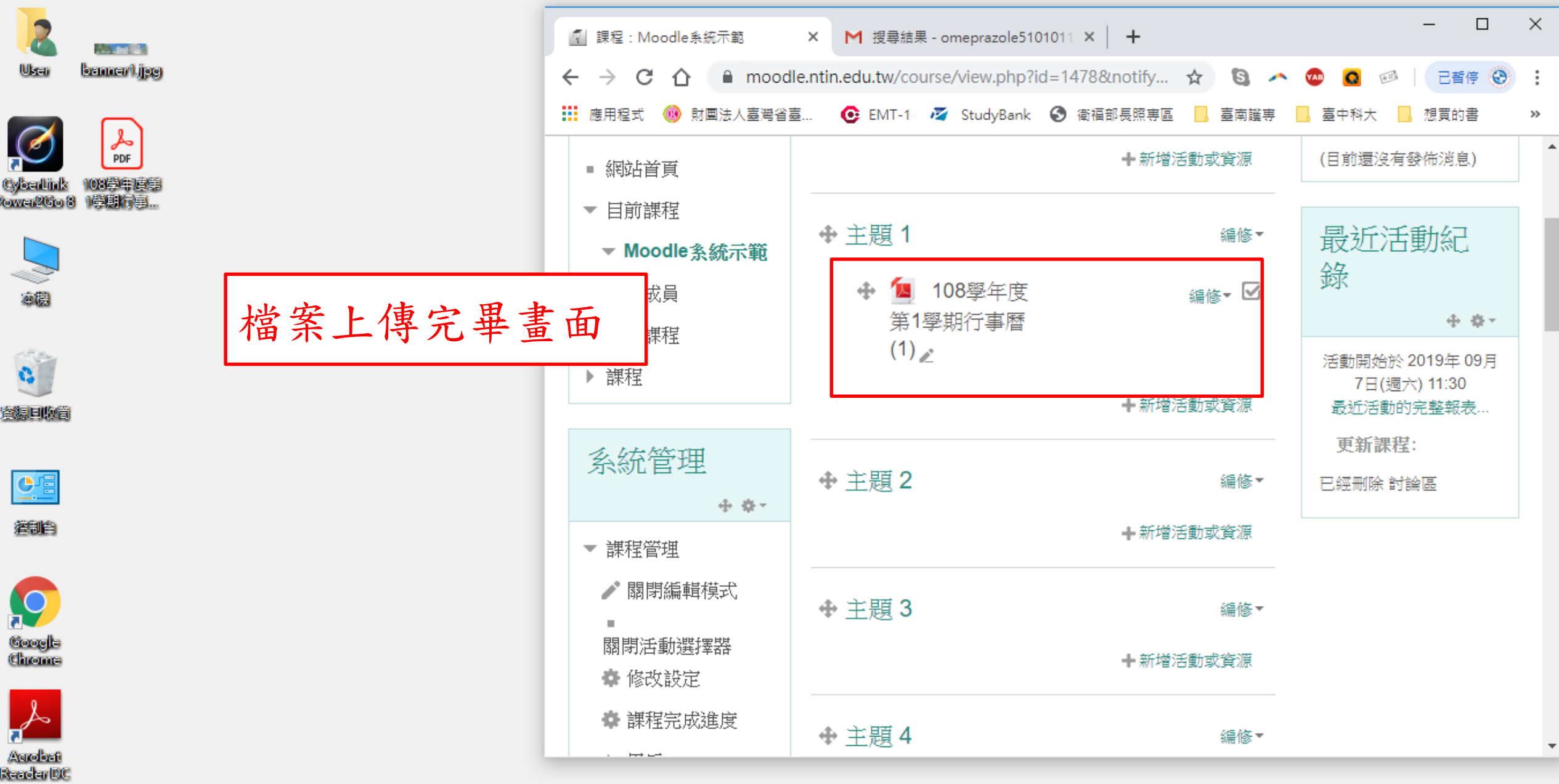

OSCHOPICS

 $\mathbf{H}$ 

 $\land \bullet \bullet \textsf{I} \textsf{I} \textsf{I} \otimes \textsf{I}^{\textsf{L}\texttt{+11:49}}_{\textsf{2019/9/9}} \quad \blacksquare \textsf{I} \textsf{I}$ 

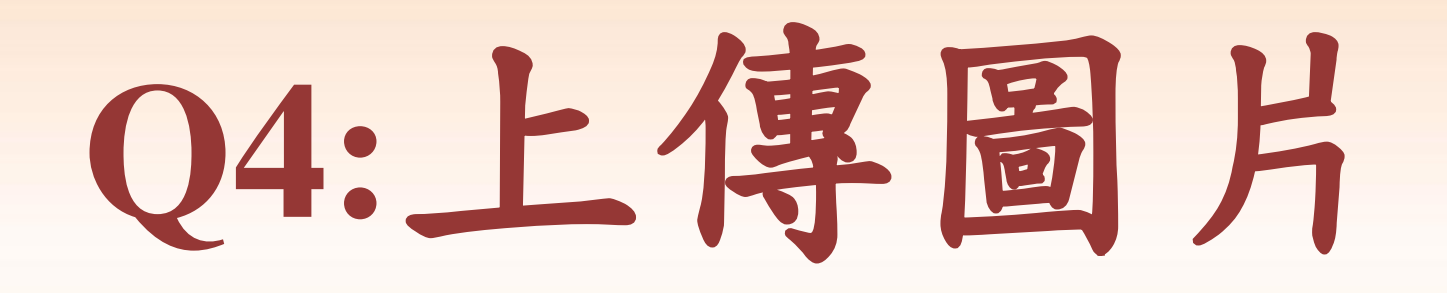

提醒:

### <span id="page-19-0"></span>做任何變更時請先啟用編輯模式

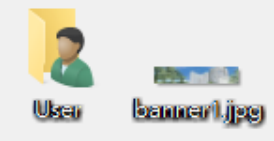

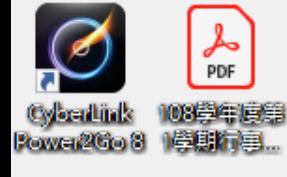

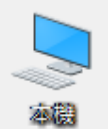

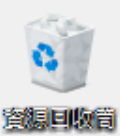

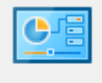

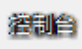

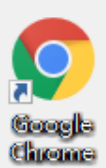

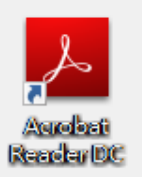

Æ

耳

ρ

е

 $\hat{r}$ 

ଵ

 $\bullet$ 

E

 $\ddot{\mathbf{v}}$ 

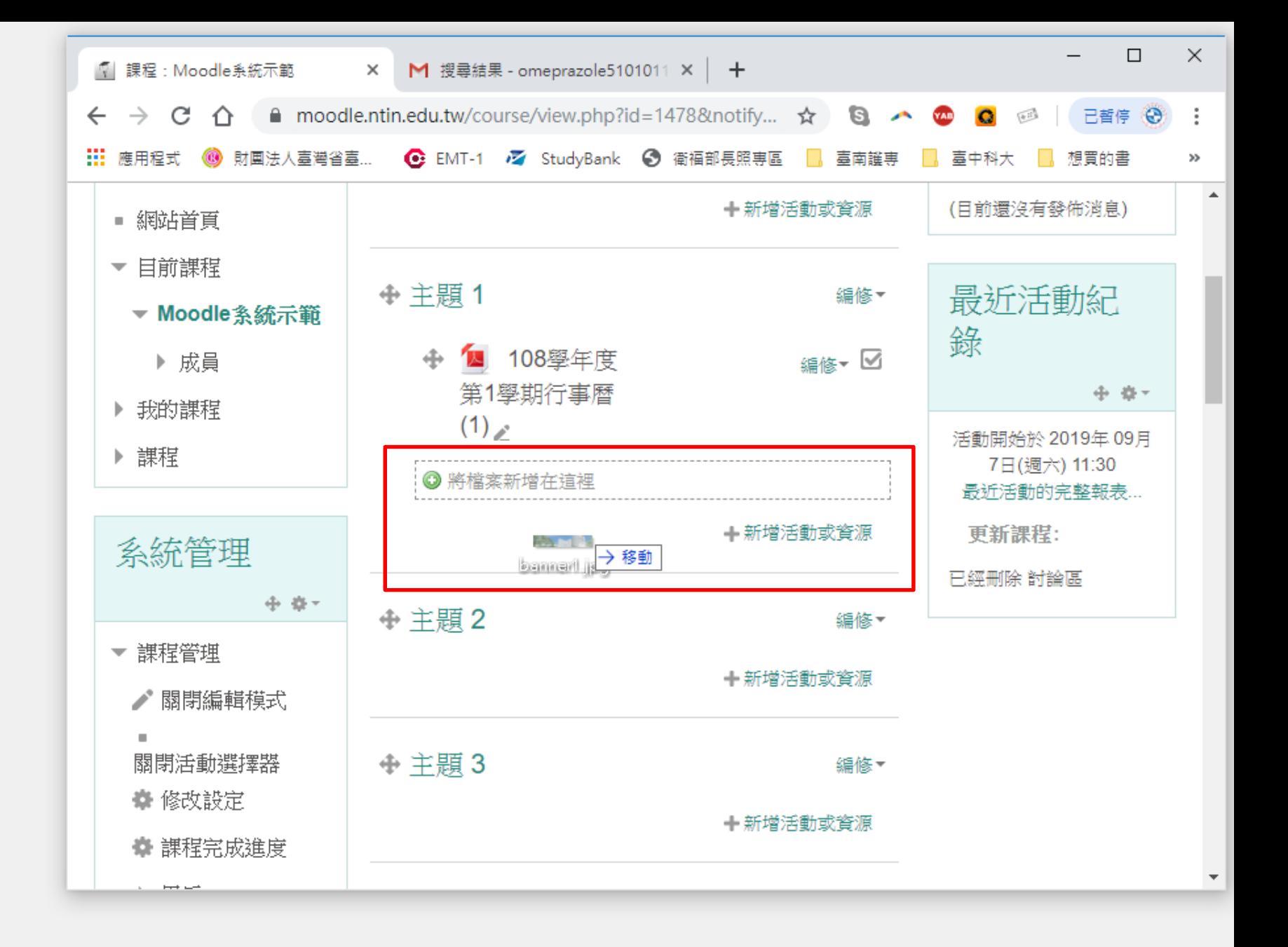

△●●■※

喝

下午 12:03

2019/9/9

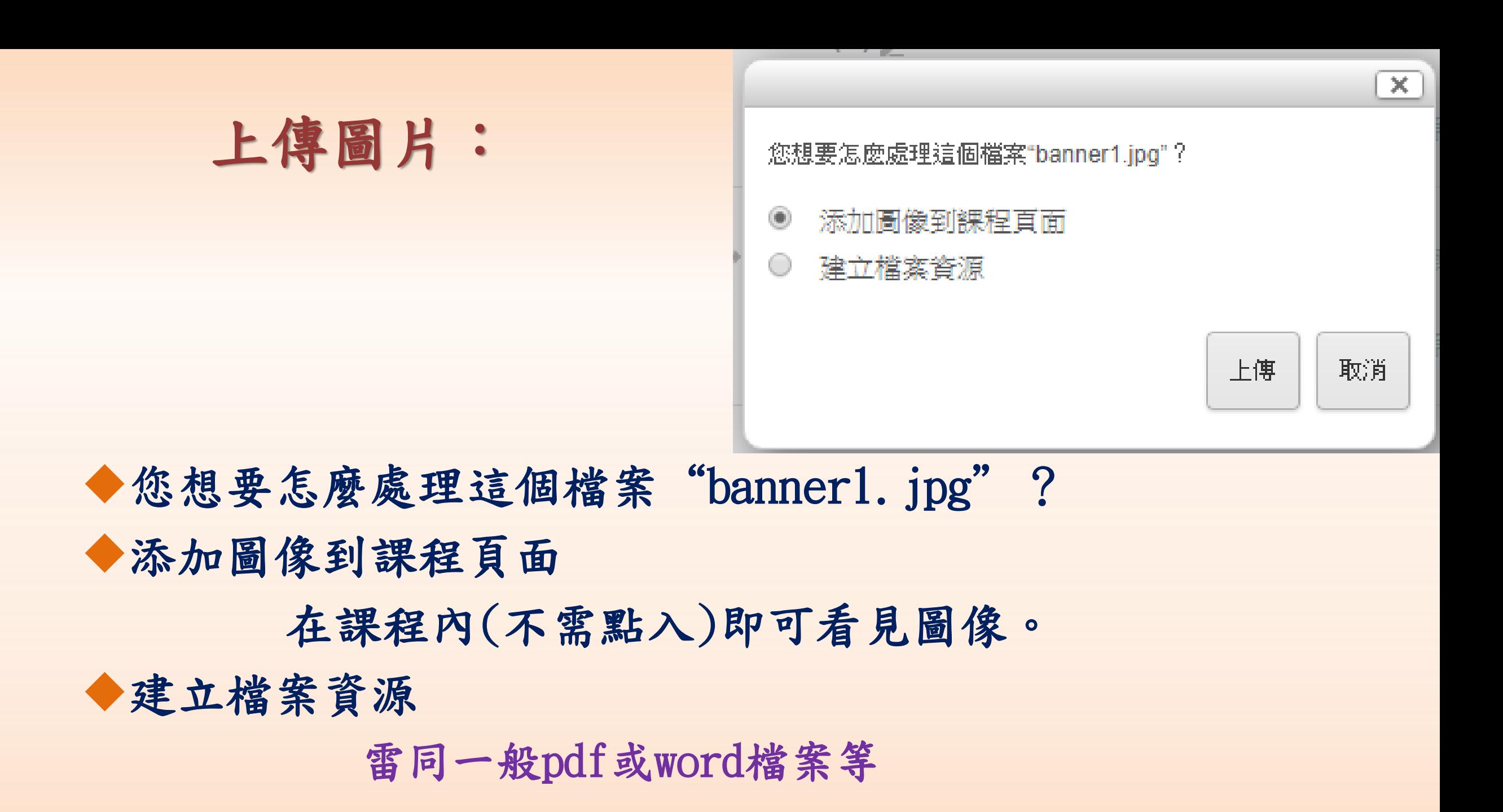

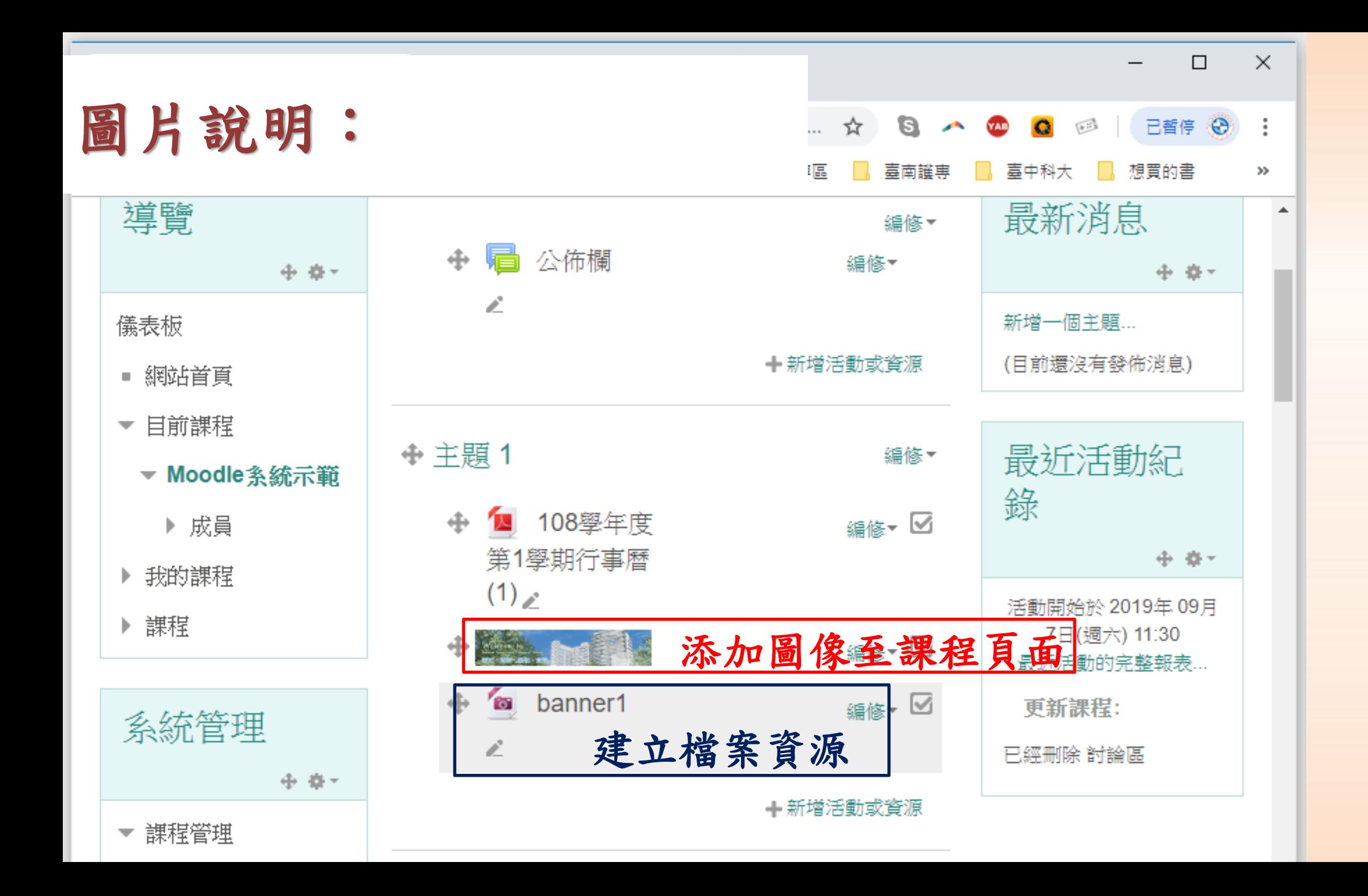

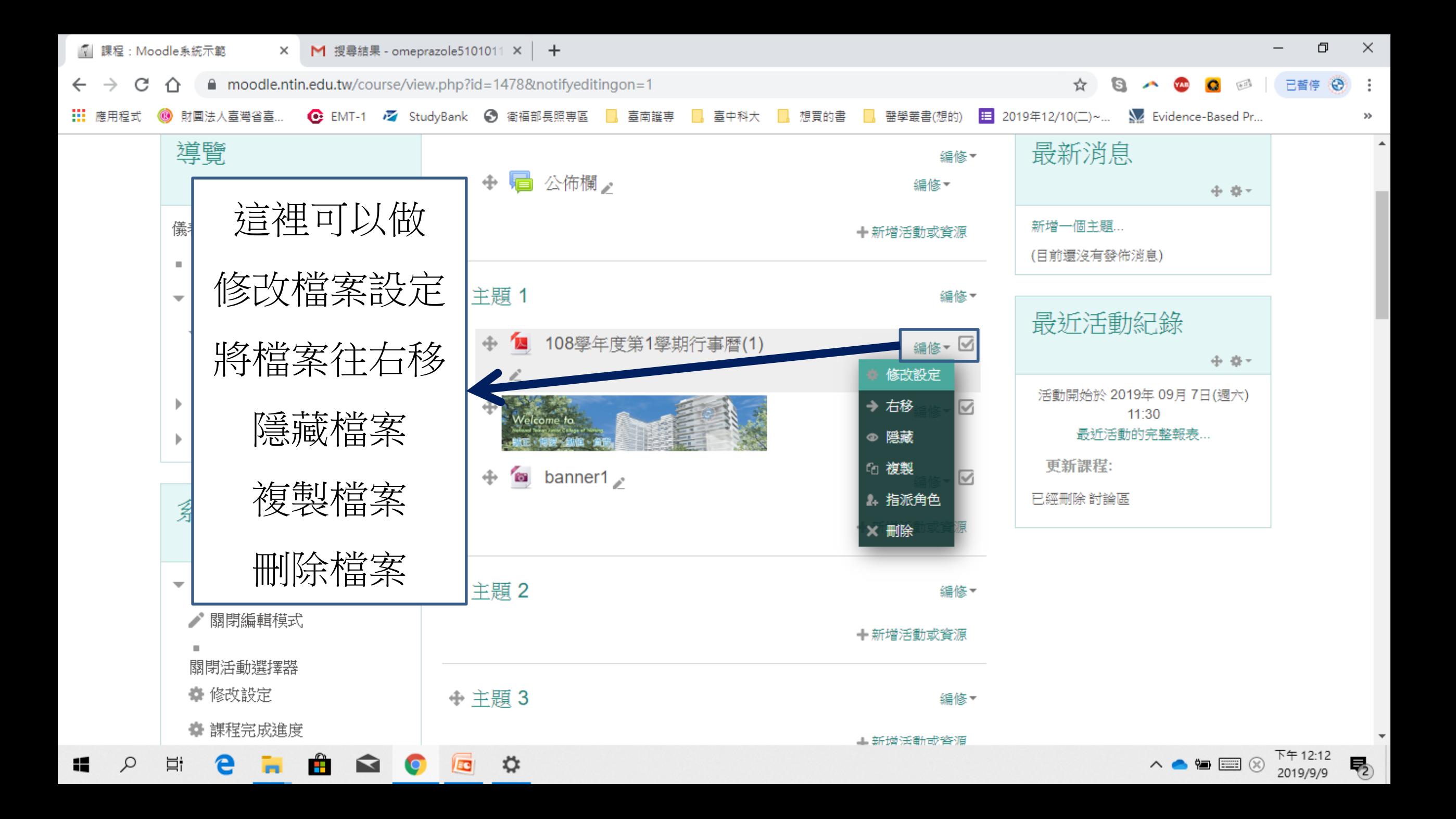

**Q5:**新增網址超連結。

<span id="page-24-0"></span>以學校網站為例**- <https://www.ntin.edu.tw/>**

你啟動編輯模式 了嗎?

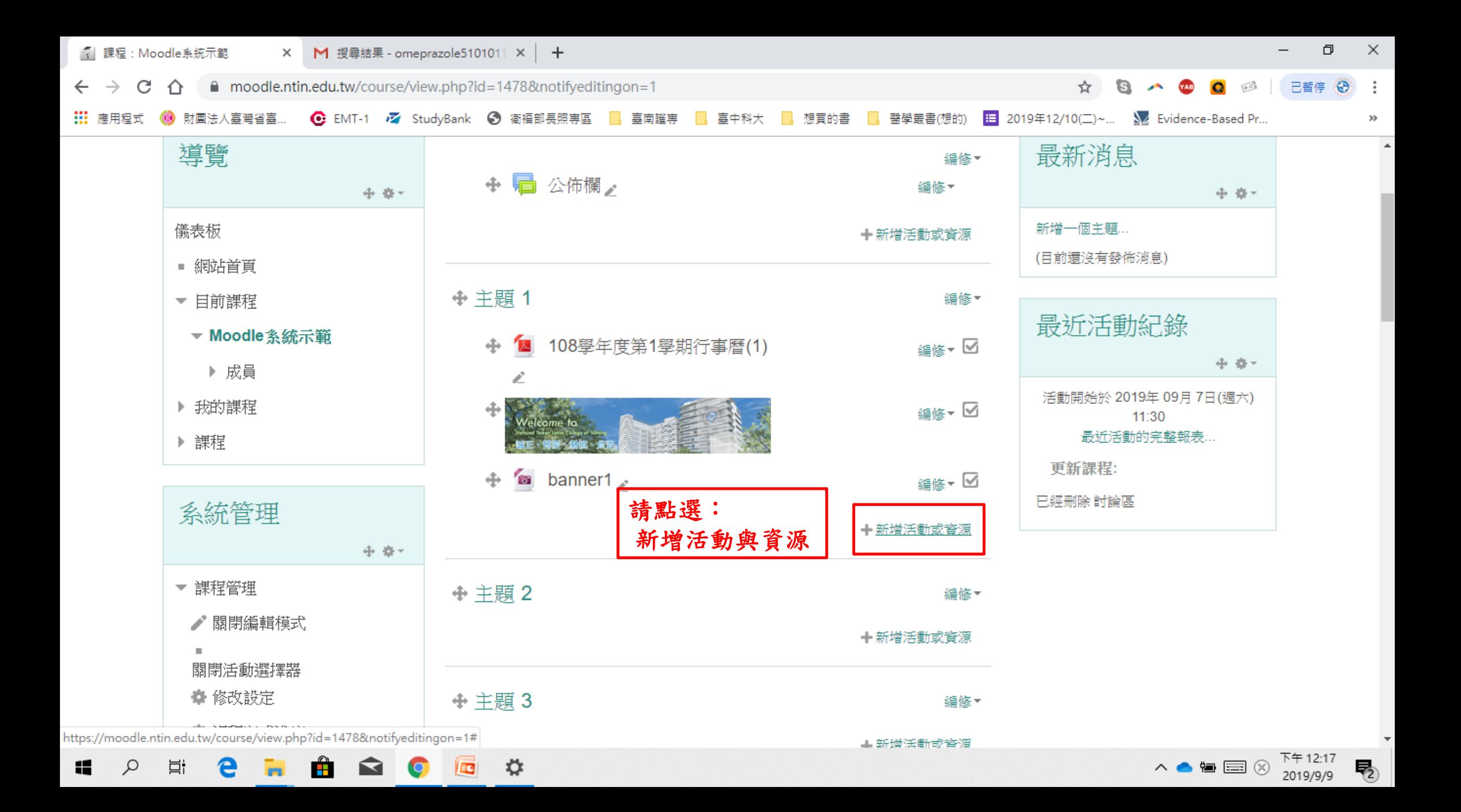

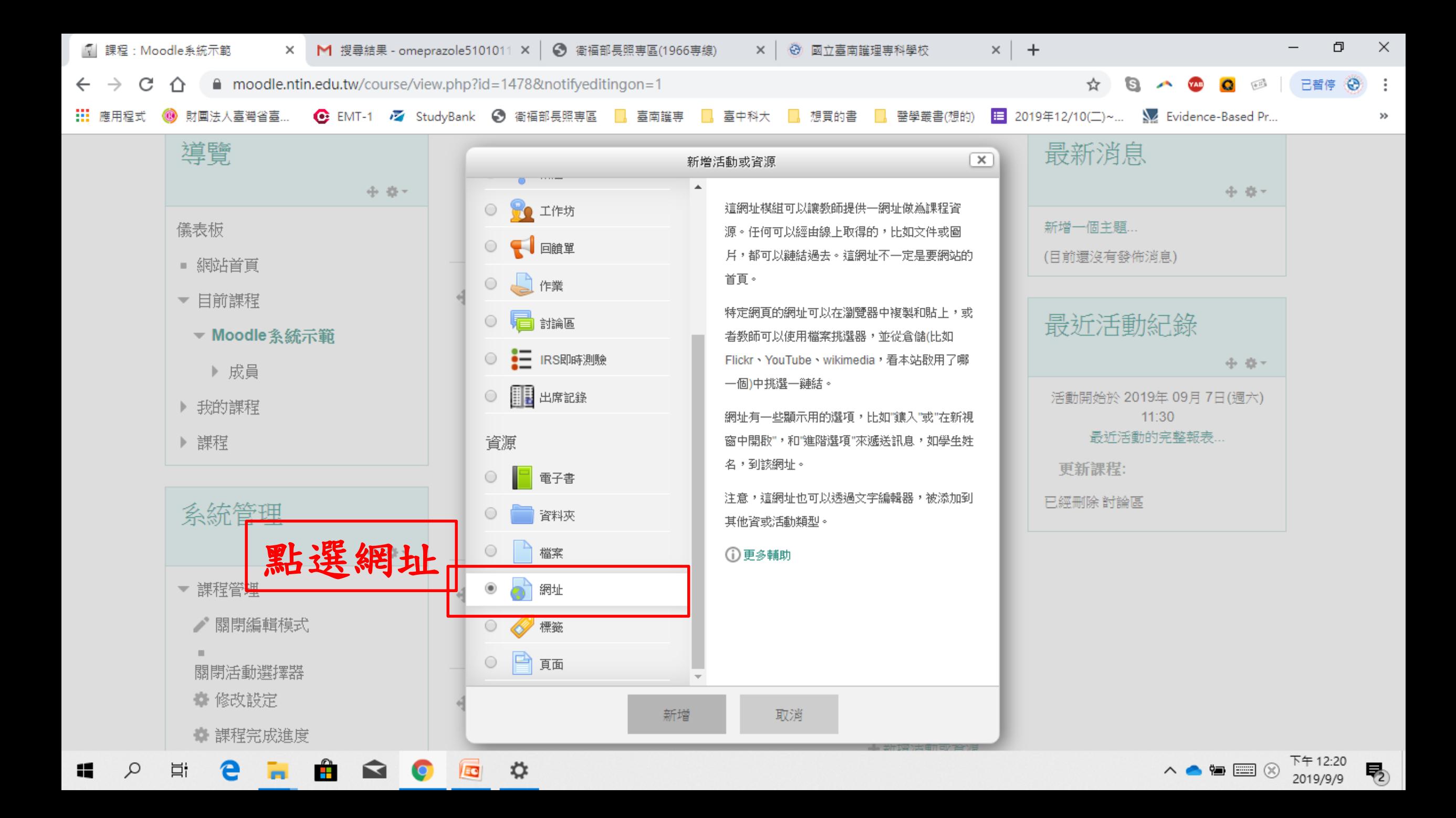

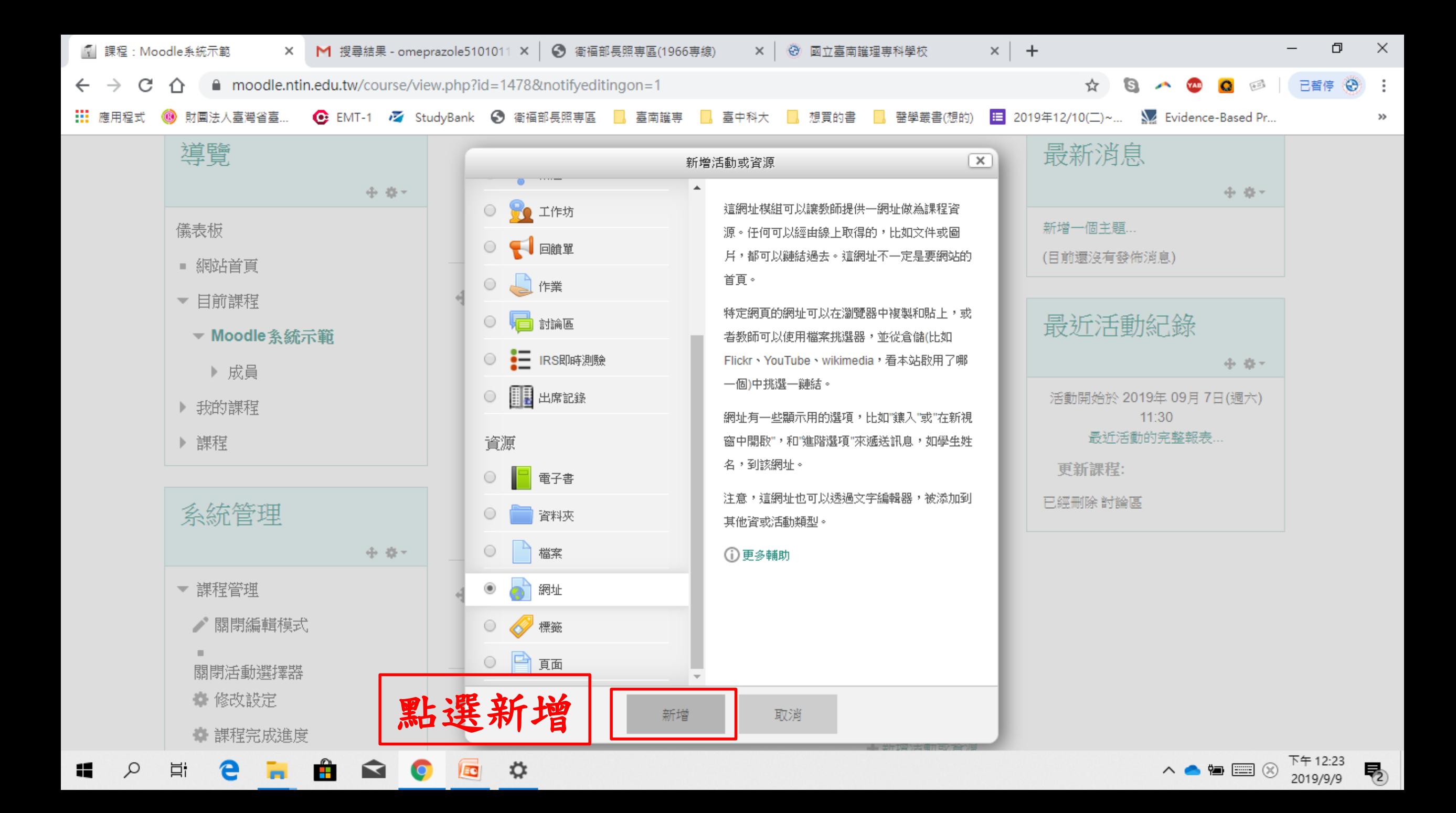

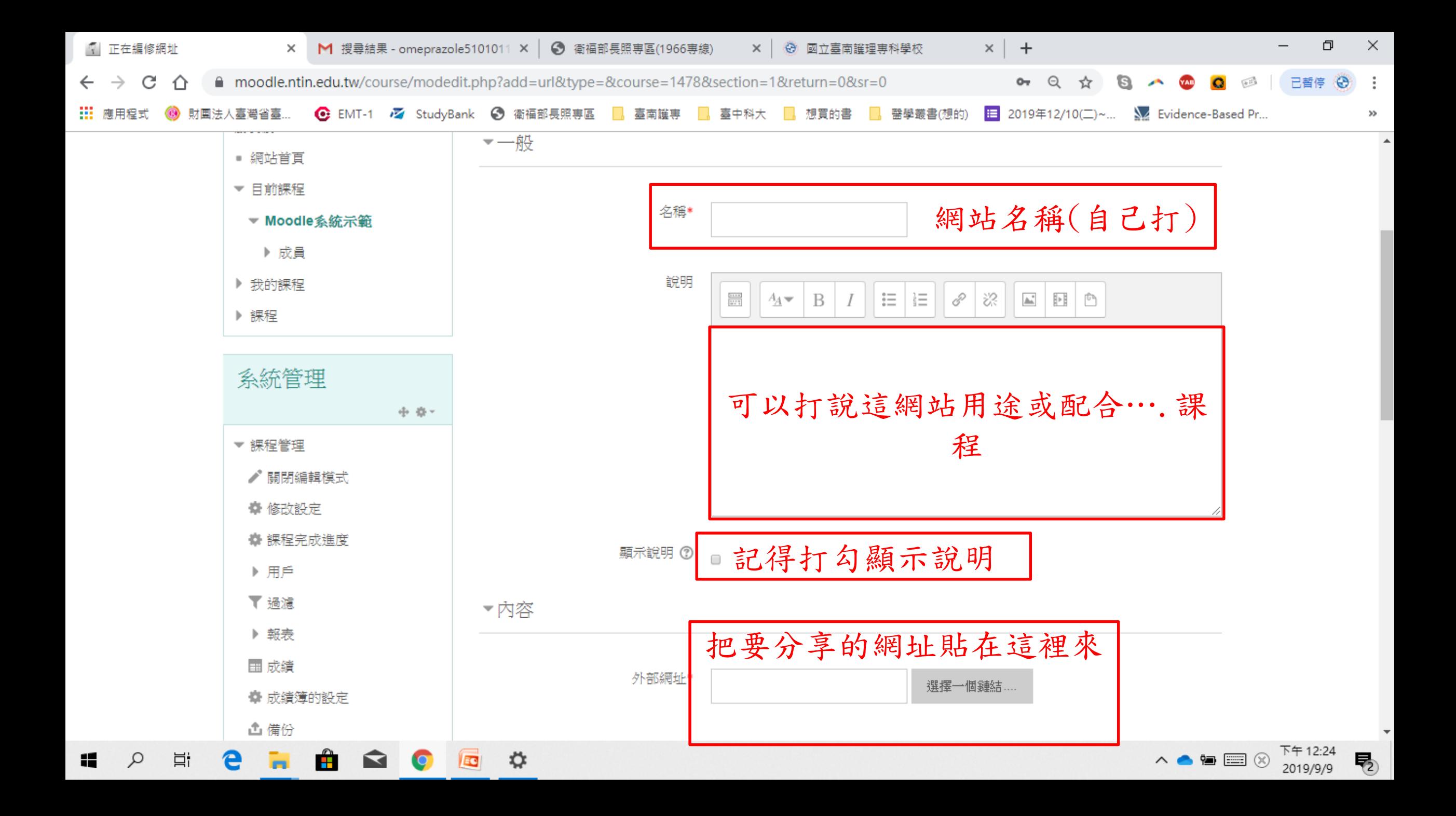

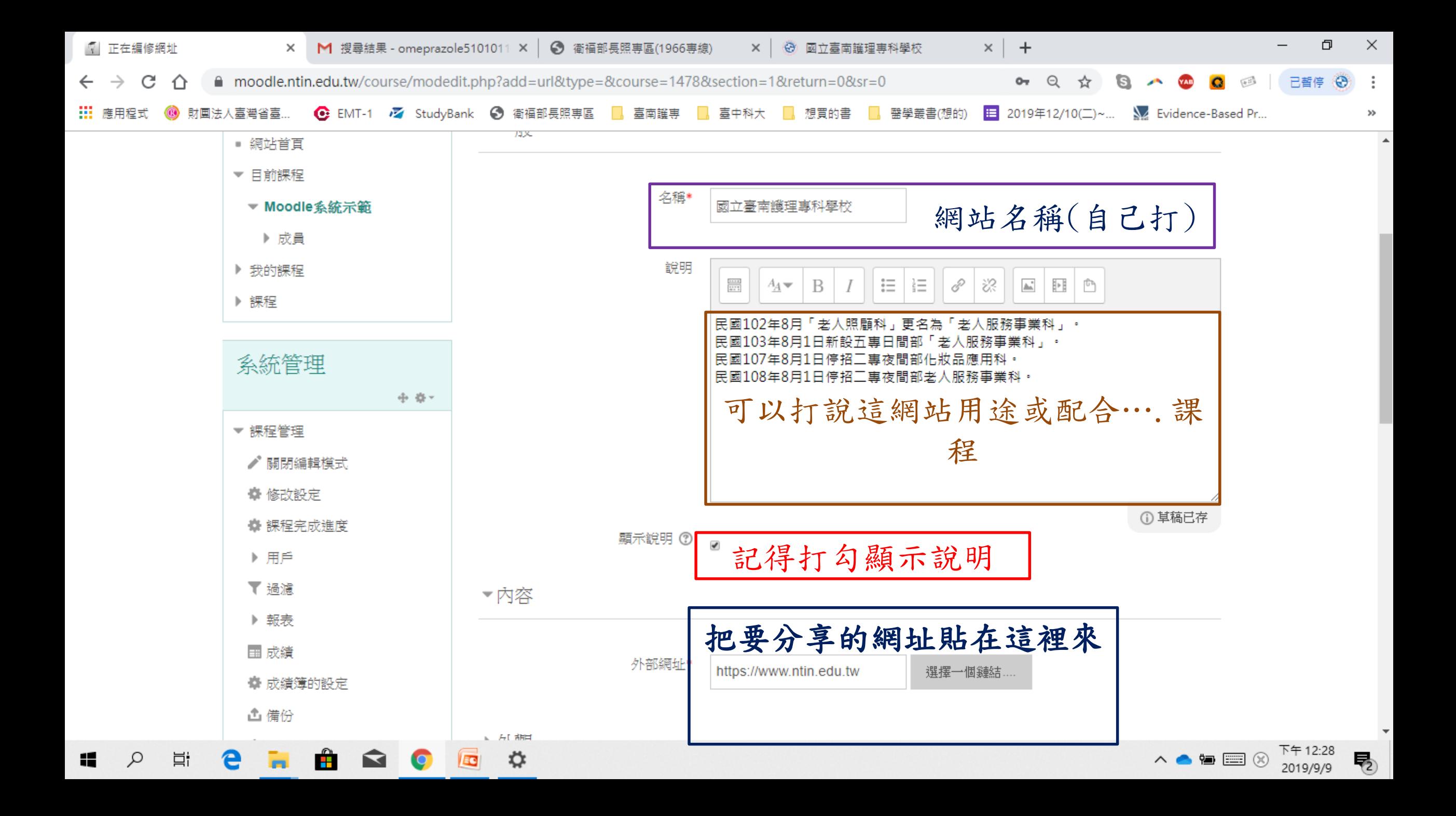

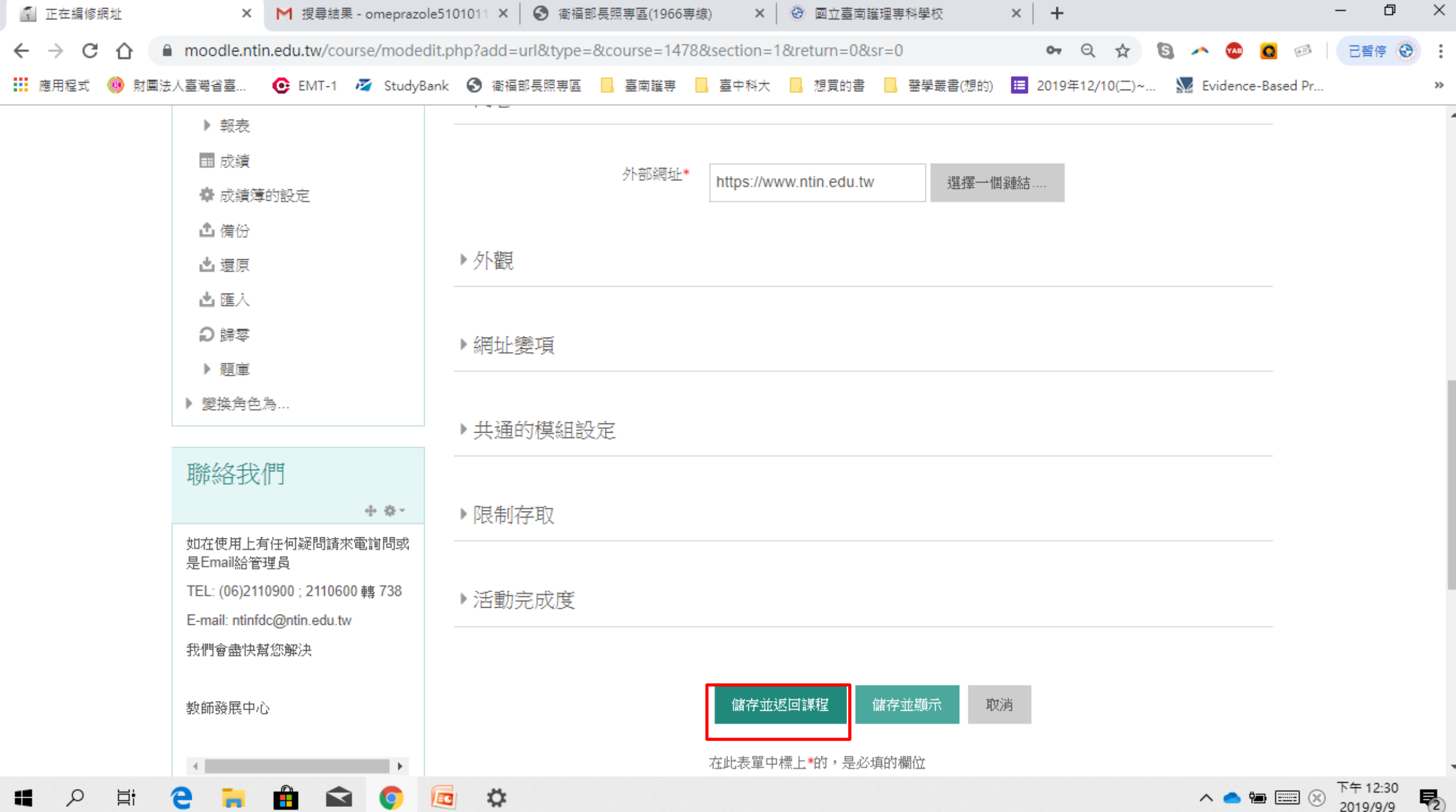

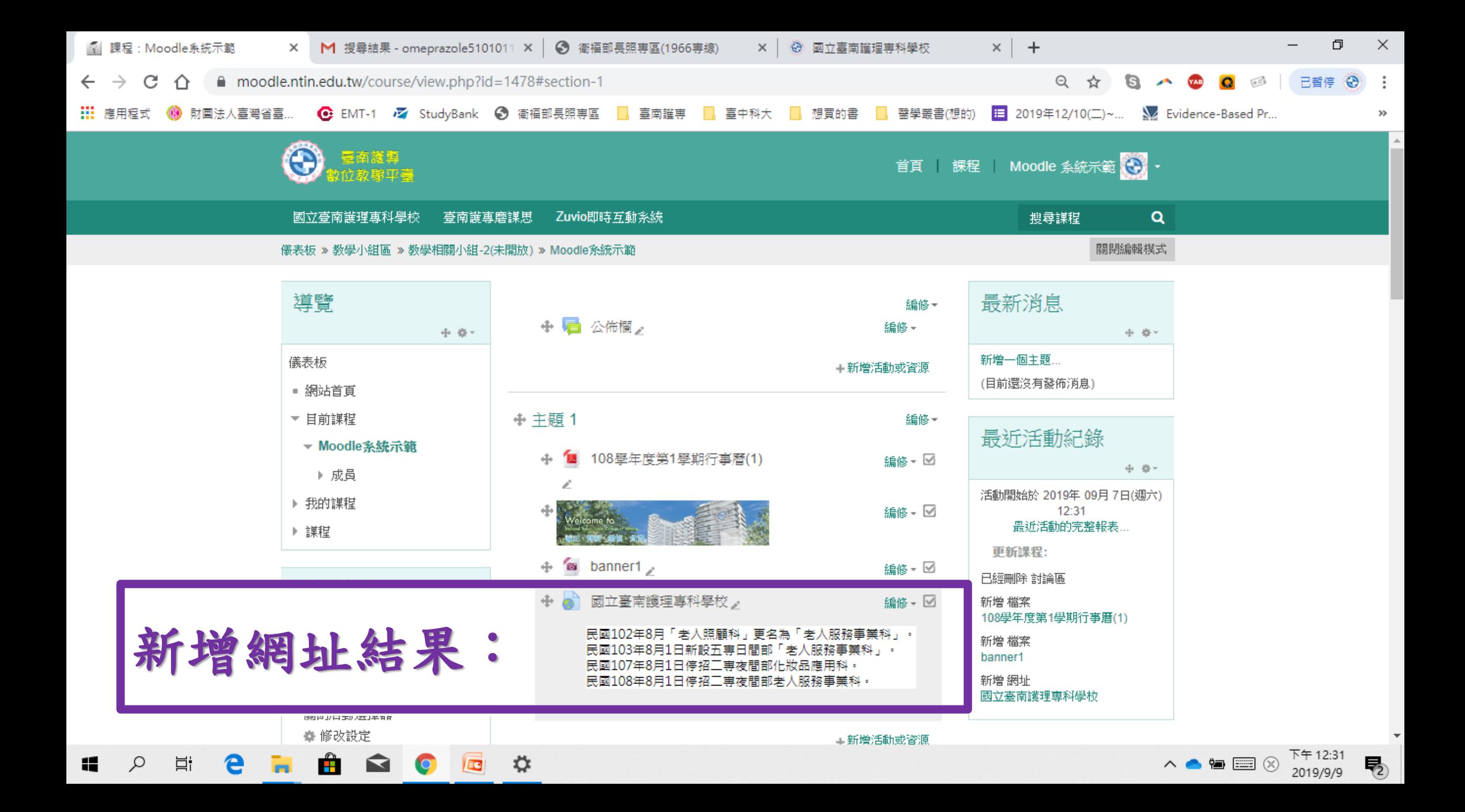

**Q6:**文字框說明。

<span id="page-32-0"></span>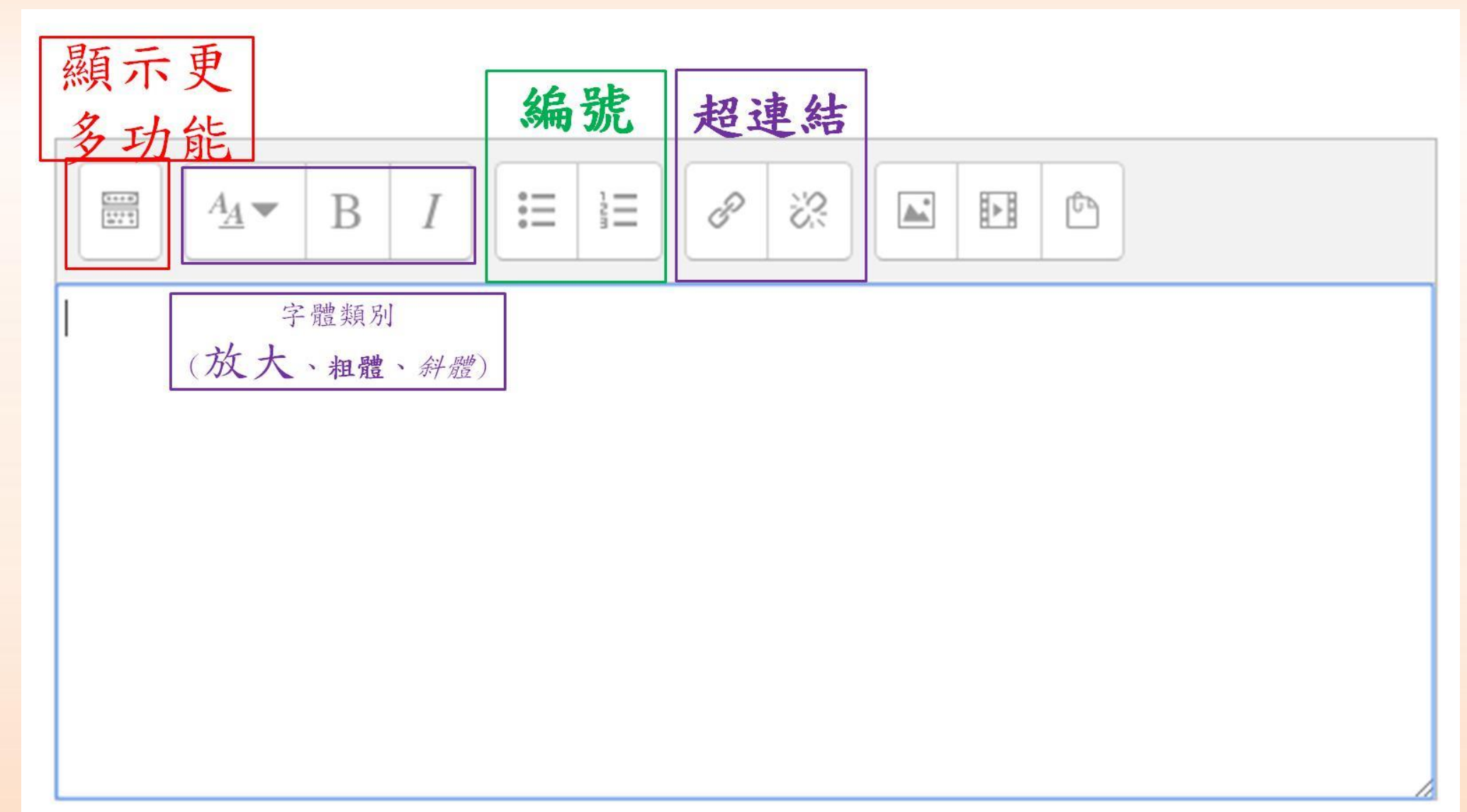

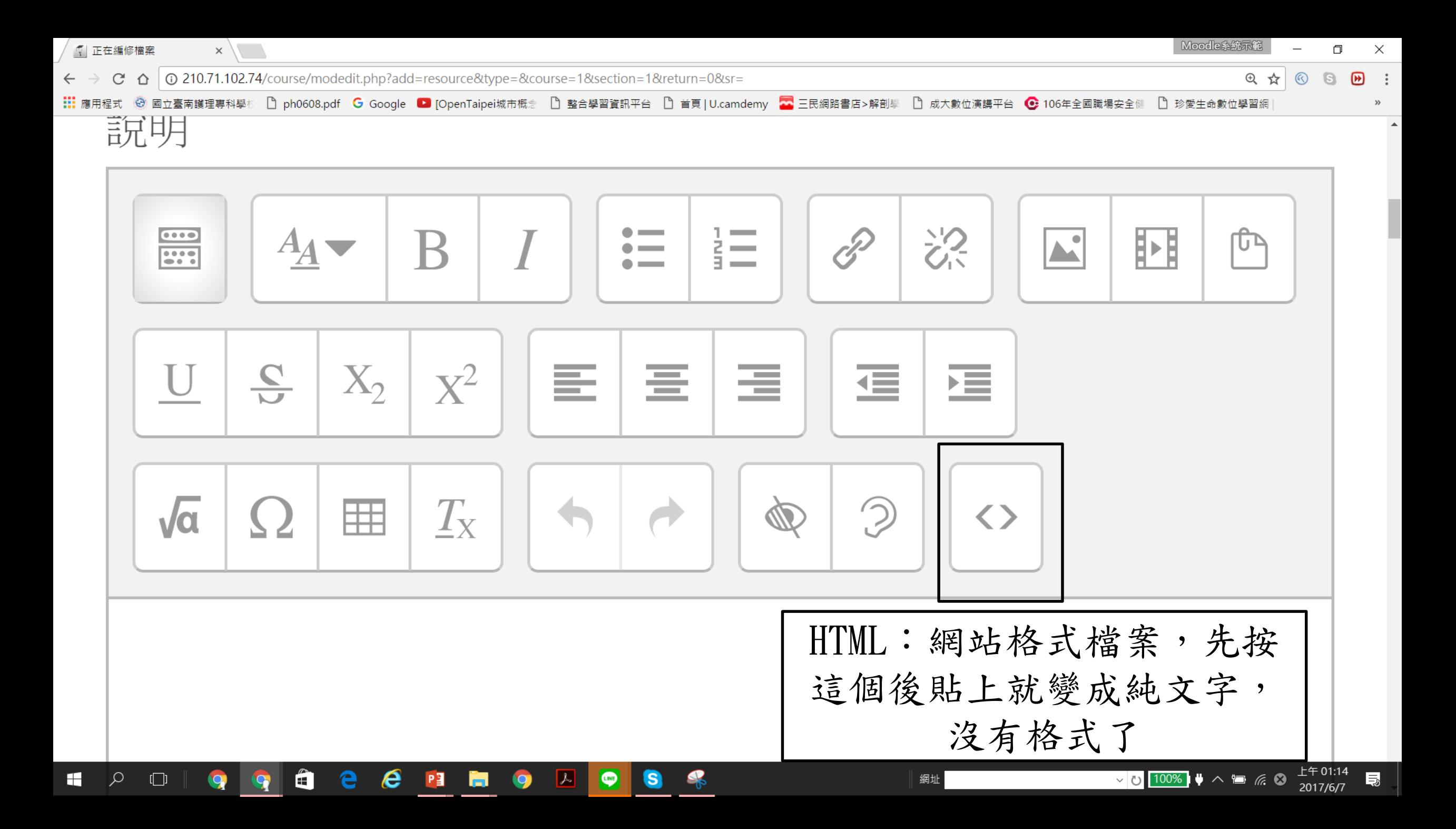

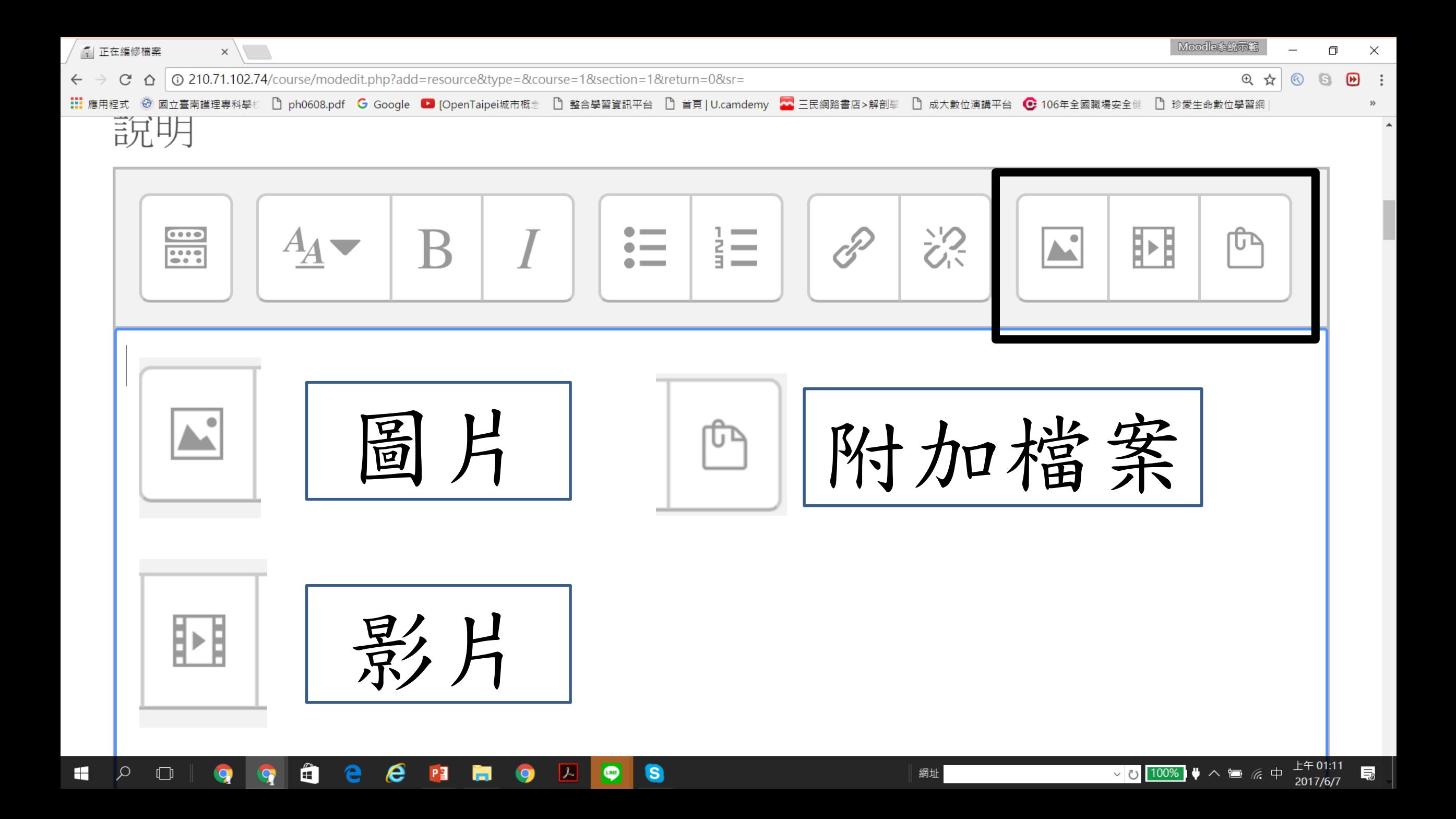

這一個系統有通則:

1. 無論什麼活動都會有限制存取:所謂限制存取就是讓老師設 定學生的完成進度(須先完成A功課,才可以看B檔案) 2. 無論上傳哪一種資源,或建立怎麼樣的活動,務必都要按儲 存並返回課程,才會有效。 3. 在使用這個平臺時,檔案是直接可以拖曳進來的,很方便。

4. 希望各位老師們用的開心,讓教學變得輕鬆又有效率!

若有任何問題請洽教師發展中心:

## **1. [ntinfdc@gmail.com](mailto:ntinfdc@gmail.com) 2.**來電:**06-2200161 06-2110600** 轉分機**225**